## **[Lista kontrahentów](https://pomoc.comarch.pl/altum/documentation/lista-kontrahentow/)**

Lista kontrahentów zawiera informacje o poszczególnych współpracujących z firmą kontrahentach, czyli nabywcach i dostawcach. Zapisani kontrahenci mogą być później wykorzystywani w różnych miejscach systemu, np. na fakturach czy innych dokumentach handlowych.

Aby otworzyć listę kontrahentów, należy przejść do menu *Główne* i z grupy przycisków *Listy słowników* wybrać przycisk [**Kontrahenci**].

W systemie istnieje możliwość prezentowania klientów i dostawców na osobnych listach. Pozwala na to parametr *Pokazywanie nabywców/dostawców na odrębnych listach* dostępny w konfiguracji systemu (*System->Konfiguracja->Handel*). Zaznaczenie parametru spowoduje, że w menu głównym, zamiast przycisku [**Kontrahenci**] będą dostępne dwa przyciski: [**Nabywcy**] i [**Dostawcy**].

## Uwaga

Parametr *Pokazywanie nabywców/dostawców* jest aktywny tylko wtedy, gdy na bazie danych nie były wykonywane jeszcze żadne operacje.

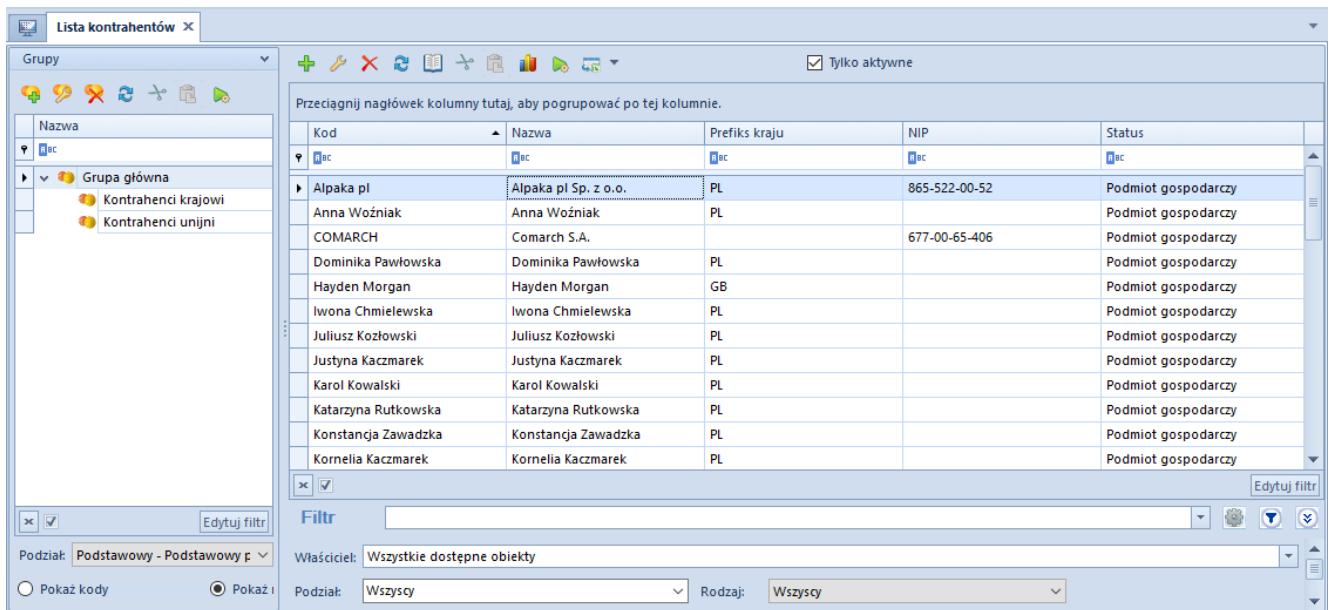

Lista kontrahentów

W lewej części okna znajduje się drzewo grup kontrahentów. Funkcja grup kontrahentów i ich definiowanie zostały szczegółowo opisane w artykule *Definiowanie grup kontrahentów*.

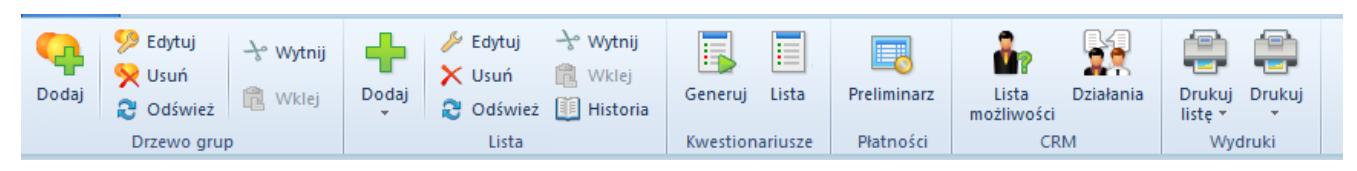

## Menu listy kontrahentów

Menu listy kontrahentów zawiera [standardowe przyciski](https://pomoc.comarch.pl/altum/documentation/interfejs-i-personalizacja/menu-systemu/standardowe-przyciski/) pozwalające na dodawanie, edycję, usuwanie grup kontrahentów i kontrahentów, przeglądanie historii kontrahenta oraz menu wydruków. Dla każdej pozycji z listy w menu dostępne są również-przyciski związane z generowaniem [kwestionariuszy](https://pomoc.comarch.pl/altum/documentation/crm-i-rodo/kwestionariusze/) oraz przycisk otwierający [preliminarz płatności kontrahenta.](https://pomoc.comarch.pl/altum/documentation/finanse/preliminarz/) Grupa przycisków *CRM* ([**Lista możliwości**], [**Działania**]) pojawia się po podpięciu pracownika do operatora (*Konfiguracja → Struktura firmy → Operatorzy →* formularz edycji operatora).

Lista kontrahentów składa się z kolumn:

- **Kod**
- **Nazwa**
- **Prefiks kraju** prefiks kraju, z którego pochodzi kontrahent
- **NIP**
- **Status**  wartość pochodząca ze słownika uniwersalnego *Status kontrahenta.* Domyślnie zdefiniowane wartości to: *Podmiot gospodarczy* i *Odbiorca detaliczny*

Kolumny domyślnie ukryte:

- **E-mail**
- **Imię**
- **Kod pocztowy**
- **Miasto**
- **Nazwisko**
- **Telefon**
- **Tytuł** wartość pochodząca ze słownika uniwersalnego *Tytuły* z kategorii *Ogólne.* Domyślnie zdefiniowane wartości to: *Pan, Pani.*
- **Ulica**

Kolumny domyślnie ukryte odpowiadające polom z zakładki *CRM* na formularzu kontrahenta:

- **Branża**
- **Forma prawna**
- **Opiekunowie**
- **Przychody**
- **Rodzaj**
- **Stan finansów**
- **Status działań CRM**
- **Waluta**
- **Zatrudnienie**
- **Źródło**

## **Filtrowanie**

Lista kontrahentów posiada domyślny filtr zawierający pola:

- **Podział** pozwala na wyszukiwanie kontrahenta według typu, lista rozwijana zawierająca domyślne wartości: *Wszyscy, Nabywcy* i *Dostawcy.*
- **Opiekun**  pozwala na wyszukiwanie kontrahenta według opiekuna, którego można wybrać spośród zdefiniowanych w systemie kontrahentów lub pracowników
- **Rodzaj**  pozwala na wyszukiwanie kontrahenta według rodzaju kontrahenta określanego na zakładce *CRM* na formularzu kontrahenta. Lista rozwijana zawiera domyślne wartości pobierane ze słownika uniwersalnego *Rodzaj: Kontrahent, Partner, Potencjalny klient, Prospekt*

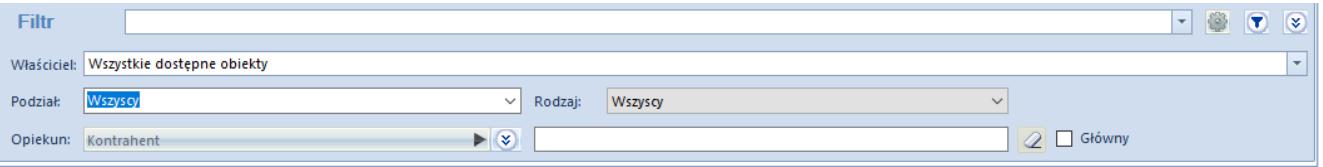

Szczegółowy opis działania filtrów znajduje się w kategorii *[Wyszukiwanie i filtrowanie danych.](https://pomoc.comarch.pl/altum/documentation/interfejs-i-personalizacja/wyszukiwanie-filtrowanie-danych/)*